[Скачать гото](index.php?option=com_content&view=article&id=129:fotofusion-main&catid=49&Itemid=272)вый шаблон для фотокниги формата Классик на 20 разворотов

[Перейти к настройке шаблона обложки](freedownloads/fotofusion/test.zip)

[Рамка "Page": -------------------------------------](index.php?option=com_content&view=article&id=141:2013-03-19-08-56-45&catid=49&Itemid=234)--------------

- нужно выбрать -> "Album Two-Page Spread", т.е. двухстраничные развороты, а не просто отдельные страницы;

- размерность -> миллиметры;

- width ширина -> 381 мм;

- height высота -> 254 мм;

- orientation ориентация -> Opens left-right, т.е. открывается как книга, слева направо;

Рамка "Form Factor": -------------------------------

- кнопка Manage позволяет сохранить настройки, чтобы не вводить их каждый раз заново;

Рамка "Printing Zones": -------------------------------------------

- Safe отступ (от линии Bleed (красной)) - зеленая линия по краю шаблона -> 5 мм, ввести в крайнее левое поле и нажать ">>";

- Bleed обрезка (от края листа) - красная линия по краю шаблона -> 3мм, ввести в крайнее левое поле и нажать ">>";

--------------------------------------------------------------

Пример настроек

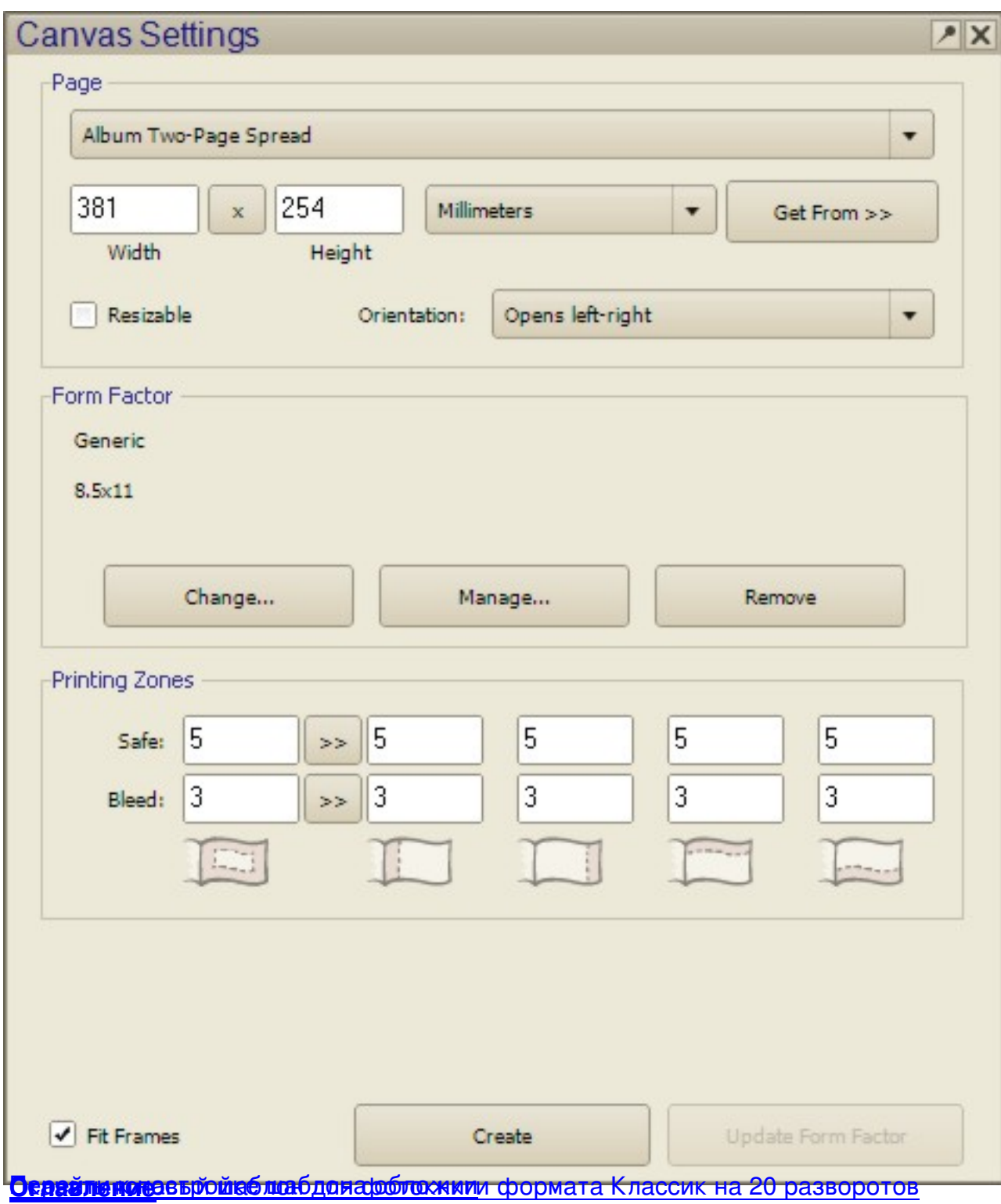